# FLEX - DATECHOOSER CONTROL

[http://www.tutorialspoint.com/flex/flex\\_datechooser\\_control.htm](http://www.tutorialspoint.com/flex/flex_datechooser_control.htm) Copyright © tutorialspoint.com

## **Introduction**

The DateChooser control is used to display the name of a month, the year, and a grid of the days of the month, with columns labeled for the day of the week.

The DateChooser control let the user to select a date, a range of dates, or multiple dates. The control contains forward and back arrow buttons for changing the month and year.

## **Class declaration**

Following is the declaration for **mx.controls.DateChooser** class:

```
public class DateChooser
   extends UIComponent
      implements IFocusManagerComponent, IFontContextComponent
```
## **Public properties**

## **S.N. Property & Description**

#### 1

### **allowDisjointSelection : Boolean**

If true, specifies that non-contiguous*disjoint* selection is allowed in the DateChooser control.

 $\mathcal{P}$ 

## **allowMultipleSelection : Boolean**

If true, specifies that multiple selection is allowed in the DateChooser control.

#### 3

4

## **dayNames : Array**

The weekday names for DateChooser control.

## **disabledDays : Array**

The days to disable in a week.

#### 5 **disabledRanges : Array**

Disables single and multiple days.

6

## **displayedMonth : int**

Used together with the displayedYear property, the displayedMonth property specifies the month displayed in the DateChooser control.

#### 7 **displayedYear : int**

Used together with the displayedMonth property, the displayedYear property specifies the year displayed in the DateChooser control.

#### 8

### **firstDayOfWeek : Object**

Number representing the day of the week to display in the first column of the DateChooser control.

#### 9

### **maxYear : int**

The last year selectable in the control.

#### 10

### **minYear : int**

The first year selectable in the control.

## 11

### **monthNames : Array**

Names of the months displayed at the top of the DateChooser control.

#### 12 **monthSymbol : String**

This property is appended to the end of the value specified by the monthNames property to define the names of the months displayed at the top of the DateChooser control.

#### 13

## **selectableRange : Object**

Range of dates between which dates are selectable.

#### 14

15

18

### **selectedDate : Date**

Date selected in the DateChooser control.

## **selectedRanges : Array**

Selected Date ranges.

#### 16 **showToday : Boolean**

If true, specifies that today is highlighted in the DateChooser control.

## 17

## **yearNavigationEnabled : Boolean**

Enables year navigation.

## **yearSymbol : String**

This property is appended to the end of the year displayed at the top of the DateChooser

control.

## **Protected properties**

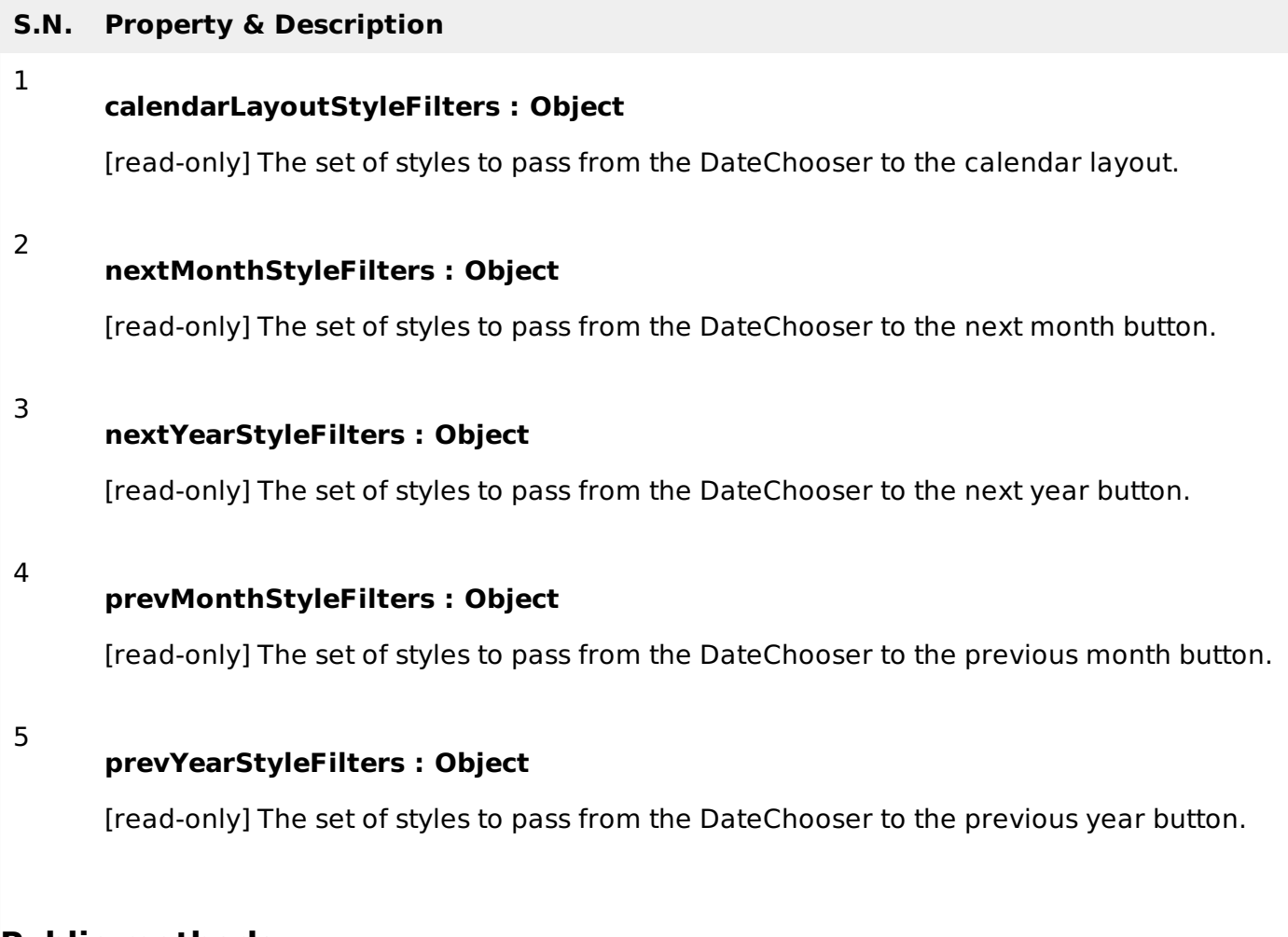

## **Public methods**

## **S.N. Method & Description**

1

**DateChooser**

Constructor.

## **Events**

## **S.N. Event & Description**

**change**

## 1

Dispatched when a date is selected or changed.

## 2

## **scroll**

Dispatched when the month changes due to user interaction.

## **Methods inherited**

This class inherits methods from the following classes:

- mx.core.UIComponent
- mx.core.FlexSprite
- flash.display.Sprite
- flash.display.DisplayObjectContainer
- flash.display.InteractiveObject
- flash.display.DisplayObject
- flash.events.EventDispatcher
- Object

## **Flex DateChooser Control Example**

Let us follow the following steps to check usage of DateChooser control in a Flex application by creating a test application:

# **Step Description** 1 Create a project with a name HelloWorld under a package com.tutorialspoint.client as explained in the Flex - Create Application chapter. 2 Modify HelloWorld.mxml as explained below. Keep rest of the files unchanged.

3 Compile and run the application to make sure business logic is working as per the requirements.

Following is the content of the modified mxml file **src/com.tutorialspoint/HelloWorld.mxml**.

```
<?xml version="1.0" encoding="utf-8"?>
<s:Application xmlns:fx="http://ns.adobe.com/mxml/2009"
   xmlns:s="library://ns.adobe.com/flex/spark"
   xmlns:mx="library://ns.adobe.com/flex/mx"
   width="100%" height="100%" minWidth="500" minHeight="500"
   applicationComplete="application_applicationCompleteHandler(event)"
  >
   <fx:Style source="/com/tutorialspoint/client/Style.css"/>
   <fx:Script>
      <![CDATA[
            import mx.events.CalendarLayoutChangeEvent;
            import mx.events.FlexEvent;
            [Bindable]
            private var selectedDate:String = "";
            protected function dateChooser_changeHandler
            event:CalendarLayoutChangeEvent):void
            {
               var date:Date = DateChooser(event.target).selectedDate;
               selectedDate = dateFormatter.format(date);
            }
            protected function application_applicationCompleteHandler
            (event:FlexEvent):void
```

```
{
               selectedDate = dateFormatter.format(new Date());
            }
      ]]>
   </fx:Script>
   <s:BorderContainer width="550" height="400"
   styleName="container">
      <s:VGroup width="100%" height="100%" gap="50"
      horizontalAlign="center" verticalAlign="middle">
         <s:Label
         fontSize="40" color="0x777777" styleName="heading"/>
         <s:Panel
         height="300" includeInLayout="true" visible="true">
            <s:layout>
               <s:HorizontalLayout gap="10" verticalAlign="middle"
               horizontalAlign="center"/>
            </s:layout>
            <mx:DateChooser
            change="dateChooser_changeHandler(event)"/>
            <s:Label
            text="Date selected: {selectedDate}"/>
         </s:Panel>
      </s:VGroup>
   </s:BorderContainer>
</s:Application>
```
Once you are ready with all the changes done, let us compile and run the application in normal mode as we did in **Flex - Create [Application](/flex/flex_create_application.htm)** chapter. If everything is fine with your application, this will produce following result: [ Try it [online](/flex/samples/FormControlsApplication.html#currentlyLoaded=DateChooser) ]

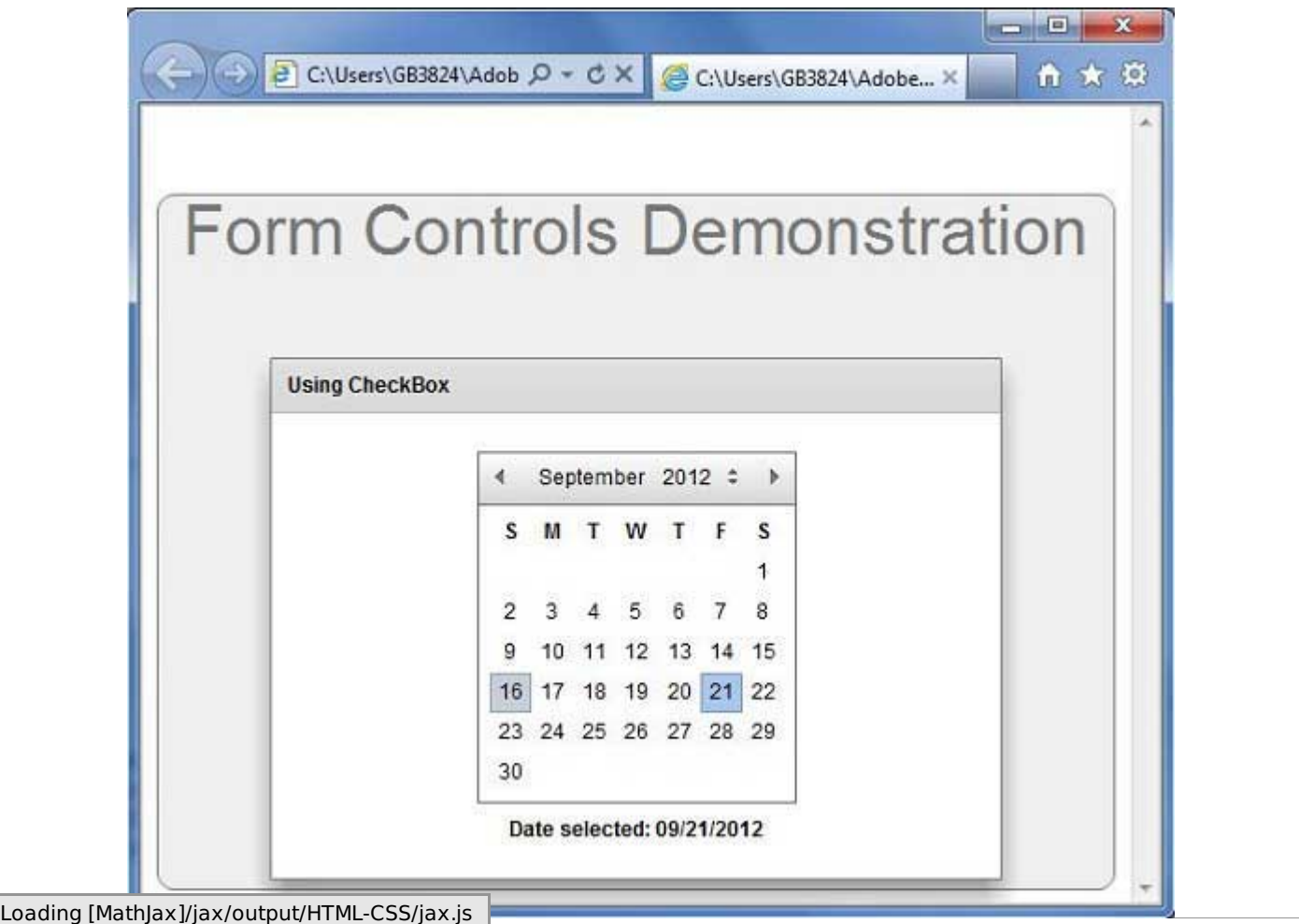